# **FLUKE** networks.

# **DSX-8000/DSX-5000**

**CableAnalyzer™**

# 사용 시작 설명서

DSX CableAnalyzer 모듈은 Versiv™ 및 Versiv 2 기본 및 원격 유닛에 부착되어 견고한 휴대용 테스터를 구현하며, 이 검사를 이용해 꼬임 쌍선 네트워크 케이블을 인증, 문제 해결 및 문서화할 수 있습니다.

DSX-8000 모듈은 Cat 8/Class I/II 한계(2000 MHz)에 대한 꼬임 쌍선 케이블을 16초 내에 인증합니다.

DSX-5000 모듈은 Cat 7<sub>Δ</sub>/Class F<sub>Δ</sub> 한계(1000MHz)에 대한 꼬임 쌍선 케이블을 15초 내에 인증합니다.

# 제품 설명서 사용하기

이 설명서는 테스터를 처음 사용할 때 참조할 수 있도록 기본 정보를 제공합니다. 자세한 정보는 Fluke Networks 웹 사이트에 있는 최신 버전의 Versiv 시리즈 사용 설명서와 Versiv 시리즈 Technical Reference Handbook (Versiv 시리즈 기술 참조 핸드북) 을 참조하십 시오.

# 기호

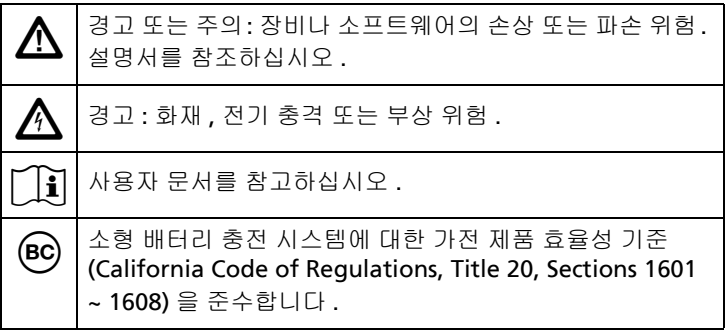

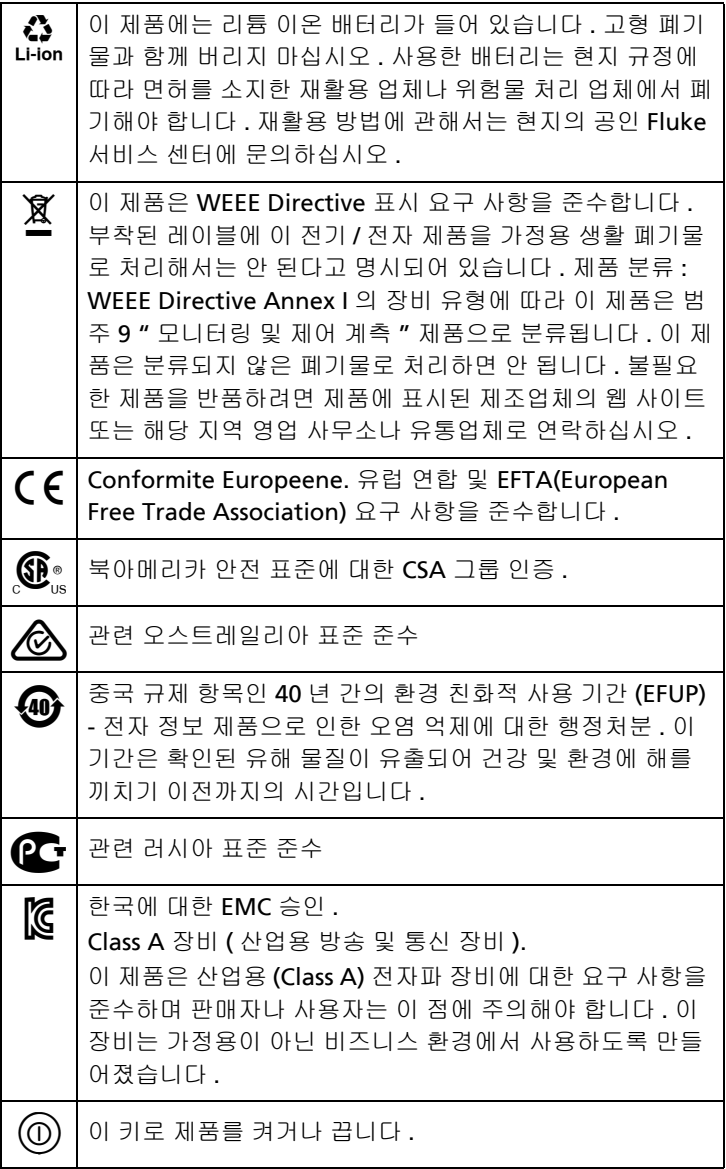

# △ 안전 정보

# $\Lambda$  경고 $\Lambda$

#### 화재 **,** 감전 또는 신체적 상해를 예방하려면 **:**

- 제품을 사용하기 전에 안전 정보를 모두 읽으십시오 **.**
- 모든 지침을 주의해서 읽으십시오 **.**
- **ISDN** 입력을 포함하여 전화 통신 입력 **,** 시스템 또는 장 비에 테스터를 연결하지 마십시오**.** 이와 같은 연결은 본 제품을 오용하는 것으로 **,** 테스터가 손상되고 사용자에 게 감전 위험이 발생하는 결과를 낳을 수 있습니다 **.**
- 케이스를 열지 마십시오 **.** 케이스의 부품은 임의로 수리 또는 교체할 수 없습니다 **.**
- 제품을 개조하지 마십시오 **.**
- **Fluke Networks**에서 승인한 교체 부품만 사용하십시오**.**
- **30V AC RMS, 42V AC PK** 또는 **60V DC**를 초과하는 전압 은 만지지 마십시오 **.**
- \_ 주변에 가연성 가스 또는 증기가 있거나 습한 환경에서. 는 제품을 사용하지 마십시오 **.**
- 이 제품은 실내에서만 사용하십시오 **.**
- 제품을 해당 제품의 최대 정격 전압보다 높은 전압에 연 결하지 마십시오 **.**
- 동선 케이블 상의 다양한 유형의 검사를 위한 다중 커넥 터가 있는 제품의 경우 검사를 하기 전에 사용하지 않는 테스트 리드를 커넥터에서 분리하십시오 **.**
- 지정한 대로만 제품을 사용하십시오 **.** 그렇지 않으면 제 품에서 제공하는 보호 기능이 손상될 수 있습니다 **.**
- 제품이 파손된 경우 제품을 사용하지 말고 비활성화하 십시오 **.**
- 제대로 작동하지 않는 경우 제품을 사용하지 마십시오 **.**
- 배터리에는 화상이나 폭발을 유발할 수 있는 유해한 화 학물질이 포함되어 있습니다 **.** 화학물질에 노출된 경우 물로 깨끗이 씻어낸 후 의사의 진료를 받으십시오 **.**
- 제품을 장시간 사용하지 않거나 **50°C** 이상의 온도에서 보관하는 경우 배터리를 분리하십시오 **.** 배터리를 분리 하지 않을 경우 배터리 누수로 제품이 손상될 수 있습니 다 **.**
- 적당히 사용한 경우 **5** 년 **,** 많이 사용한 경우 **2** 년 후에 충 전용 배터리를 교체하십시오 **.** 적당한 사용은 일주일에 **2** 회 충전을 의미합니다 **.** 많은 사용은 매일 방전 후 재충 전을 의미합니다 **.**
- 배터리를 충전하는 동안 충전용 배터리가 뜨거워지는 경우 **(50 °C** 초과 **)** 배터리 충전기에서 분리한 후 제품 또

는 배터리를 서늘하고 인화성 물질이 없는 위치로 옮깁 니다 **.**

- 반드시 배터리 커버를 단단히 닫고 잠근 후에 제품을 작 동시켜야 합니다 **.**
- 배터리의 전해액이 새는 경우 사용하기 전에 제품을 수 리하십시오 **.**
- 잘못된 값이 측정되는 것을 방지하기 위해 배터리 부족 표시가 나타나면 배터리를 충전하십시오 **.**
- 배터리를 교체하기 전에 제품의 전원을 끄고 테스트 리 드 **,** 패치 코드 및 케이블을 모두 분리하십시오 **.**
- 배터리 셀 **/** 팩을 분해하거나 파손하지 마십시오 **.**
- 배터리 셀**/**팩을 열기나 화기 근처에 두지 마십시오**.** 직사 광선이 닿는 곳에 두지 마십시오 **.**
- 커버를 분리한 상태 또는 케이스가 열린 상태로 제품을 작동시키지 마십시오 **.** 위험한 전압에 노출될 수 있습니 다 **.**
- 제품을 청소하기 전에 입력 신호를 차단하십시오 **.**
- 인증된 기술자에게 제품 수리를 의뢰하십시오 **.**
- 금속 물체를 커넥터에 놓지 마십시오 **.**
- 충전식 배터리를 사용하는 제품의 경우 **,** 제품에 전원을 공급하고 배터리를 충전하려면 **Fluke Networks** 에서 해당 제품과 함께 사용하도록 승인한 **AC** 어댑터만 사용 하십시오 **.**

## $\Lambda$  주의

테스트 중 제품이나 케이블의 손상이나 데이터 손실을 방지하려면 제품과 함께 제공된 모든 문서에 포함된 안전 정보를 모두 읽으십 시오 **.**

## 커넥터 **,** 키 및 **LED**

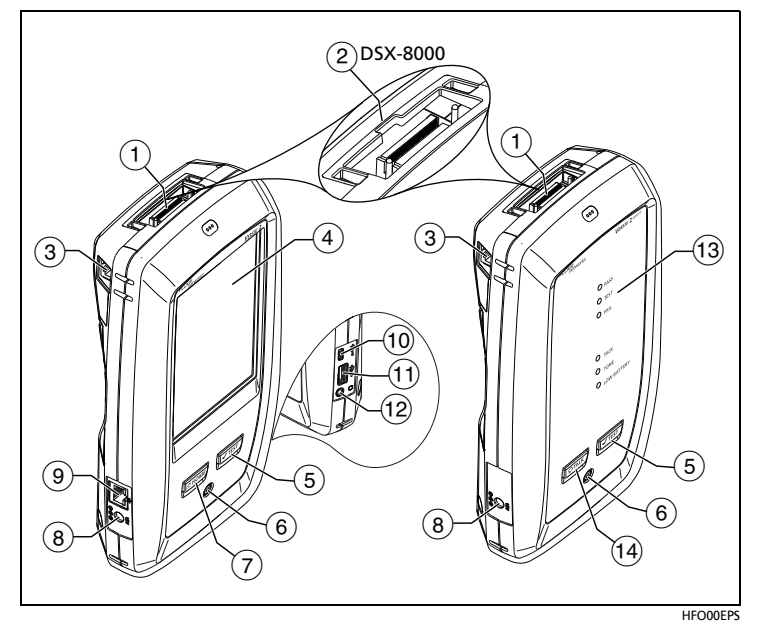

그림 **1.** 커넥터**,** 키 및 **LED (Versiv 2** 이 표시됨**)**

- <span id="page-4-0"></span>링크 인터페이스 어댑터용 커넥터.
- DSX-8000 모듈에는 Cat 8/Class I/II 어댑터의 탭을 위한 홈이 있 습니다. Cat 8/Class I/II 어댑터는 DSX-5000 모듈에 연결할 수 없 습니다.
- 이질 누화 측정 수행 시 기본 테스터와 원격 테스터 간의 통신을 위한 RJ45 잭.
- LCD 디스플레이(터치 스크린 기능 포함).
- $(5)$  √TEST]: 검사 시작. 디스플레이에서 검사를 눌러 검사를 시작할 수도 있습니다.
- 전원 키.

Versiv 2: 버튼에 있는 LED 는 배터리 충전 진행 상태를 표시합니 다 .

- $(7)$   $(8$ номе $):$  화면으로 돌아가려면  $(8)$ номе $\geq$  누릅니다.
- AC 어댑터용 커넥터.

Versiv: 배터리 충전 중에는 LED 에 빨간색 불이 들어오고 배터리 가 완전히 충전되면 녹색 불이 들어옵니다 . 배터리 충전이 진행 되지 않을 때에는 LED 에 노란색 불이 들어옵니다 .

 RJ45 커넥터: 이 커넥터를 통해 네트워크에 연결하여 Fluke Networks 클라우드 서비스에 액세스할 수 있습니다.

- 마이크로 USB 포트: 이 USB 포트를 통해 테스터를 PC에 연결하 여 검사 결과를 PC에 업로드하고 테스터에 소프트웨어 업데이트 를 설치할 수 있습니다.
- A형 USB 포트: 이 USB 호스트 포트를 통해 USB 플래시 드라이브 에 검사 결과를 저장하거나 과 FI-1000 비디오 프로브를 테스터에 연결하거나.

Versiv: 또한 Wi-Fi 어댑터에 연결하여 Fluke Networks 클라우드 서비스에 액세스 할 수 있습니다. (Versiv 2 테스터에는 내부 Wi-Fi 무선 기능이 있습니다 .)

- (12) 헤드셋 잭
- 검사 통과 시 **PASS**(통과) LED가 켜집니다.

검사 중에 **TEST**(검사) LED가 켜집니다.

검사 실패 시 **FAIL**(실패) LED가 켜집니다.

대화 기능 작동 시 TALK(대화) LED가 켜집니다((13) 참조). 볼륨 을 조정하려면 헤드셋 마이크의 버튼이나 OTALK 를 누르십시오.

기본 테스터가 원격 유닛에 연결되어 있지 않을 때 <> 면 **TONE**(톤) LED가 깜박이고 톤 생성기가 켜집니다.

배터리가 부족할 때 **LOW BATTERY**(배터리 부족) LED가 켜집 니다.

참고

원격 테스터를 켤 때는 *LED*가 배터리 게이지로도 작동합니 다*.* 사용 설명서를 참조하십시오*.*

(14) [PTALK]: 헤드셋을 사용하여 링크의 다른 쪽 끝에 있는 사람과 대 화하려면 (PTALK)를 누르십시오. 볼륨을 조정하려면 다시 누르십 시오. 대화 기능을 끄려면 [PTALK]를 길게 누르십시오.

## 꼬임 쌍선 케이블 인증 방법

#### **1** 테스터 전원 켜기

필요한 경우 배터리를 충전하십시오. AC 어댑터를 AC 전원과 어 댑터 커넥터(7)에 연결합니다(그림 [1](#page-4-0) 참조). 배터리를 충전하는 동안에도 테스터를 사용할 수 있습니다.

( 계속 )

## **2** 설정 선택

- **2-1** 홈 화면에서 검사 설정 패널을 누릅니다(그림 [2](#page-6-0) 참조).
- **2-2** 검사 변경 화면에서 꼬임 쌍선 검사를 누른 다음 편집를 누 릅니다.
- **2-3** 검사 설정 화면에서 패널을 눌러 설정을 변경합니다.

**2-4** 설정을 저장하려면 검사 설정 화면에서 저장를 누르십시오.

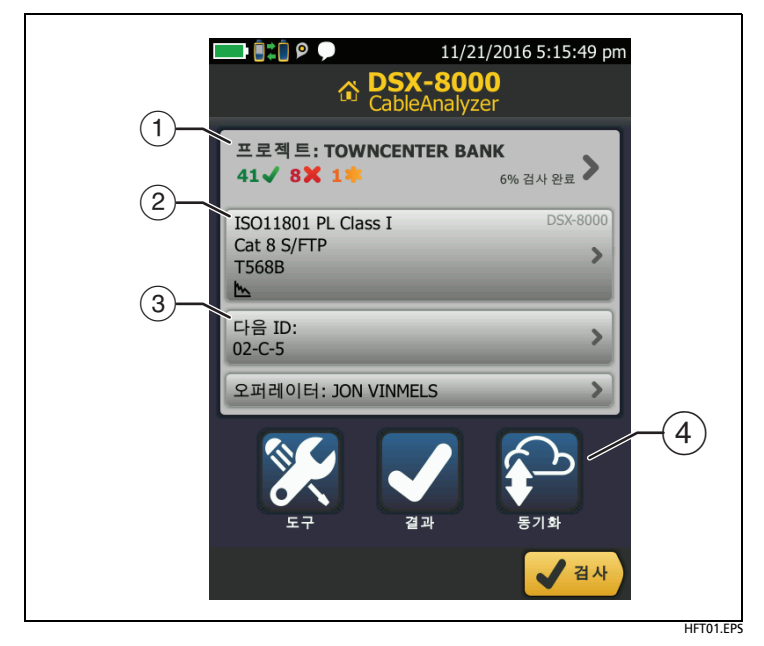

그림 **2.** 홈 화면의 패널

- <span id="page-6-0"></span> $\overline{1}$ ) 프로젝트를 설정하려면 **프로젝트** 패널을 누르십 시오.
- 검사 설정을 변경하거나 다른 검사를 선택하려면 검사 설정 패널 을 누르십시오.
- 케이블 ID를 설정하고 자동 저장을 켜려면 다음 **ID** 패널을 누르 십시오.
- $\overline{A}$  LinkWare Live와 프로젝트를 동기화하려면 동기화를 누릅니다.

## 기준 설정 **3**

**3-1** 기준을 설정하기 전에 테스터와 원격 유닛을 5분 이상 켜 놓 으십시오.

> 참고 테스터의 주변 온도가 *10°C~40°C (50°F~104°F)* 사이가 된 후에만 기준을 설정하십시오 *.*

- **3-2** 홈 화면에서 도구를 누르고 기준 설정을 누릅니다.
- **3-3** 화면에 따라 기준 설정을 위한 연결을 수행한 다음 다음 검 사을 누릅니다.

### 4 <mark>연결 및 검사 실행</mark>

- **4-1** 그림 [3](#page-7-0) 또는 [4](#page-8-0)에 표시된 것처럼 링크에 테스터를 연결합 니다.
- **4-2** 기본 테스터에서 검사를 누르거나 기본 또는 원격 테스터에 서 √ теѕт )를 누릅니다.

참고 *Cat 8/Class I/II* 영구 링크는 두 개의 커넥터를 사용 할 수 있으며 최대 길이는 *24m* 입니다 *.* 연결 다이어그램은 사용 설명서를 참조하십시오 *.*

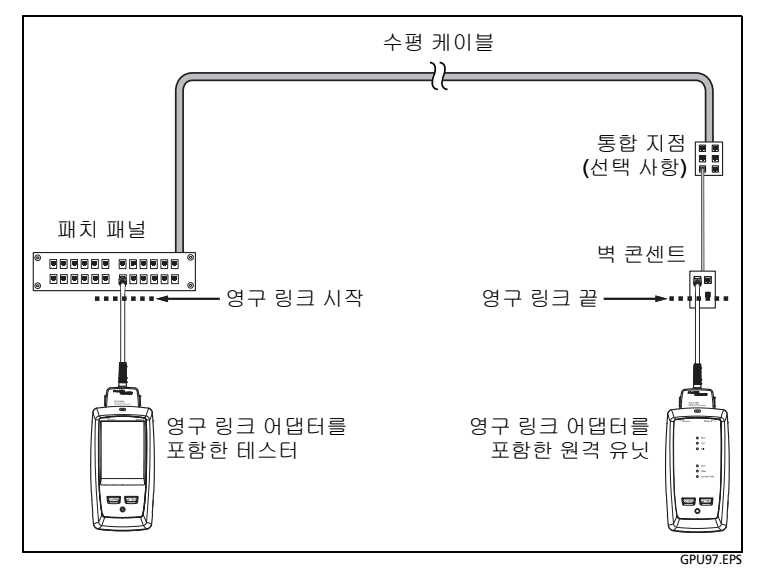

<span id="page-7-0"></span>그림 **3.** 최대 **Cat 7**A의 링크에 대한 영구 링크 연결

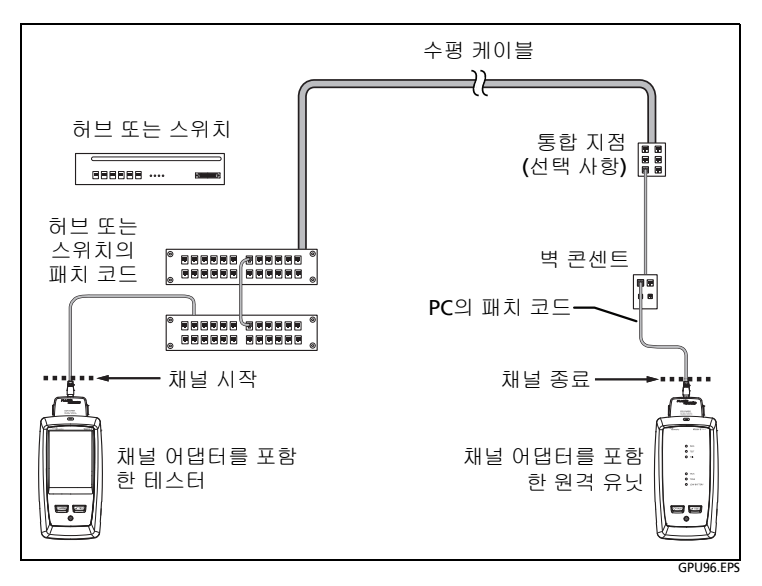

#### <span id="page-8-0"></span>그림 **4.** 최대 **Cat 7**A의 링크에 대한 채널 연결

### 결과 검토 **5**

다음과 같이 테스터에 검사 결과가 다양한 보기로 표시됩니다 (그림 [5](#page-8-1) 참조).

- 전선 맵: 검사 중인 케이블 단부 사이의 연결을 표시합니다. 테스터에서 연결을 선택한 콘센트 구성과 비교하여 통과 또 는 실패 결과를 얻습니다.
- 성능: 선택한 측정 한계치에 따라 필요한 각 검사에 대한 전 체적인 결과를 표시합니다. 자세한 검사 결과를 보려면 패 널을 누르십시오.

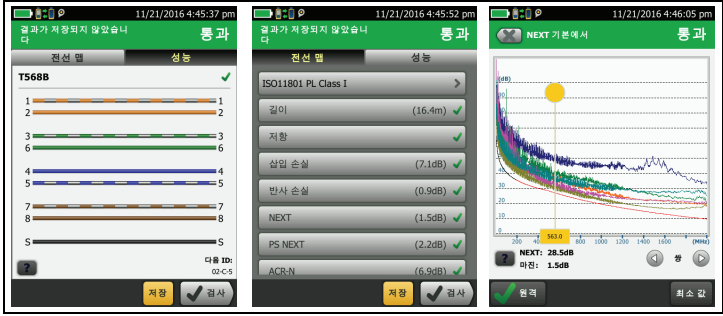

#### <span id="page-8-1"></span>그림 **5.** 꼬임 쌍선 결과 화면의 예

HFT02.EPS

## **6** 결과 저장

**5-1** 검사 결과가 통과이면 저장를 누르고, 검사 결과가 실패이 면 나중에 수정를 누릅니다.

**5-2** 케이블 **ID** 상자에 올바른 ID가 표시되면 저장를 누르십시오.

케이블 ID를 입력하려면 결과 저장 화면에서 케이블 **ID** 상자를 누른 다음 키보드를 사용하여 결과에 지정할 이름을 입력하고 **완** 료을 누릅니다. 그런 다음 저장를 누르십시오.

사용자가 다른 프로젝트를 선택하지 않는 한 **기본값** 프로젝트에 결과가 저장됩니다.

## 프로젝트 정보

프로젝트를 설정하여 작업에 필요한 설정과 검사를 지정하고, 작업 상태를 모니터링하고, 검사 결과를 구성할 수 있습니다.

새 프로젝트를 시작하려면 홈 화면에서 프로젝트 프로젝트 변경 - 새 프로젝트를 차례로 누릅니다. 자세한 내용은 기술 참조 핸드북이나 사용 설명서를 참조하십시오.

## **Fluke Networks** 클라우드 서비스 정보

Fluke Networks 웹 계정과 유선 또는 무선 네트워크를 통해 LinkWare™ Live 웹 응용 프로그램을 사용하면 프로젝트를 클라우드에 저장하거나 관리할 수 있습니다.

**https://www.linkwarelive.com/signin**으로 이동합니다, 또는자 세한 내용은 기술 참조 핸드북이나 사용 설명서를 참조하십시오.

## **AxTalk** 분석기 키트 정보

DSX-8000 CableAnalyzer 키트에는 꼬임 쌍선 케이블에서의 이질 누 화 검사를 실행하기 위해 필요한 AxTalk Analyzer 하드웨어와 들어 있습니다. 이질 누화는 번들 또는 패치 패널에서 인접한 케이블 사이 에 전달되는 노이즈 또는 누화입니다. 이질 누화는 10GBASE-T 애플 리케이션 이상에서 사용되는 케이블에서 발생하는 노이즈의 주된 원 인입니다.

이질 누화 검사 실행 방법에 대한 지침을 보려면 AxTalk Analyzer 소 프트웨어를 설치한 다음, 소프트웨어의 온라인 도움말을 참조하십시 오. 소프트웨어은 Fluke Networks 웹 사이트에서 구할 수 있습니다.

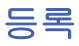

Fluke Networks에 제품을 등록하면 제품 업데이트, 문제 해결 팁 및 기타 지원 서비스와 같은 중요한 정보를 이용할 수 있습니다.

등록하려면 LinkWare PC 소프트웨어를 사용하십시오. PC용 LinkWare를 Fluke Networks 웹사이트에서 다운로드 하십시요.

# **Fluke Networks** 연락처

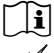

**[www.flukenetworks.com/support](http://www.flukenetworks.com/support)**

**info@flukenetworks.com**

**82 2 539-6311, 1-800-283-5853, +1-425-446-5500**

**Fluke Networks 6920 Seaway Boulevard, MS 143F Everett WA 98203 USA**

Fluke Networks는 전 세계 50개 이상 국가에서 사업부를 운영하고 있습니다. 자세한 연락처 정보는 당사 웹 사이트에서 확인할 수 있습 니다.

# 일반 사양

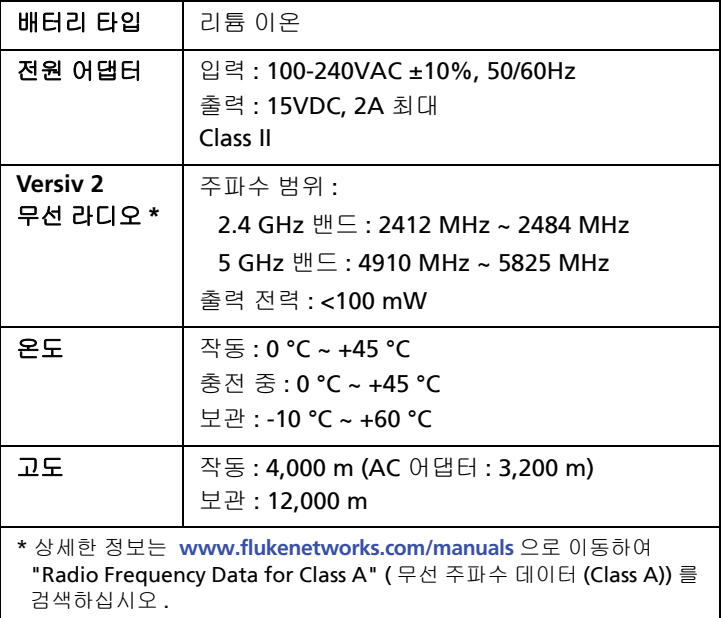

#### 제한적 품질 보증 및 배상 책임의 제한

모든 Fluke Networks 제품군은 별도로 여기에 명시되지 않는 한, 재 료와 제작상에 하자가 없음을 보증하며, 본체에 대한 품질 보증 기간 은 구입일로부터 1년입니다. 별도로 기술하지 않는 한 부품, 액세서리 및 제품의 수리와 정비는 90일 동안 보증됩니다. Ni-Cad, Ni-MH 및 Li-Ion 배터리, 케이블 또는 기타 주변 기기는 모두 부품 또는 액세서 리로 간주됩니다.

잘못된 사용, 오용, 개조, 태만, 오염으로 인해 또는 사고나 비정상인 조건 때문에 제품이 손상되었다고 판단할 경우 본 품질 보증이 적용 되지 않습니다. 판매점은 그 외의 어떤 보증도 Fluke Networks를 대 신하여 추가로 제공할 수 없습니다. 보증 기간 내에 품질 보증 서비스 를 받으려면, 가까운 Fluke Networks 지정 서비스 센터에 문의하여 인증 정보를 받은 다음, 문제점에 대한 설명과 함께 해당 서비스 센터로 제품을 보내시기 바랍니다.

공인 판매점 목록을 확인하려면 **www.flukenetworks.com/ wheretobuy** 를 방문하십시오.

본 보증서는 구매자의 독점적이고 유일한 구제 수단이며, 모든 다른 보증과 특정 목적에 대한 적합성과 같은 여타의 명시적, 암시적 보증을 대신합니다. Fluke Networks는 데이터 손실을 포함한 특별한, 간접 적, 부수적 또는 결과적인 손상이나 손실에 대해서는 그것이 어떠한 원인이나 이론에 기인하여 발생하였든 책임을 지지 않습니다.

암시된 보증 또는 우발적 또는 결과적인 손상을 제외 또는 제한하는 것을 금지하고 있는 일부 주나 국가에서는 이러한 배상 책임의 제한이 적용되지 않을 수도 있습니다.

4/15

Fluke Networks PO Box 777 Everett, WA 98206-0777 USA